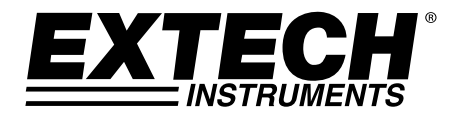

# **12-Kanal Thermoelement-Datenlogger**

# **Modell TM500**

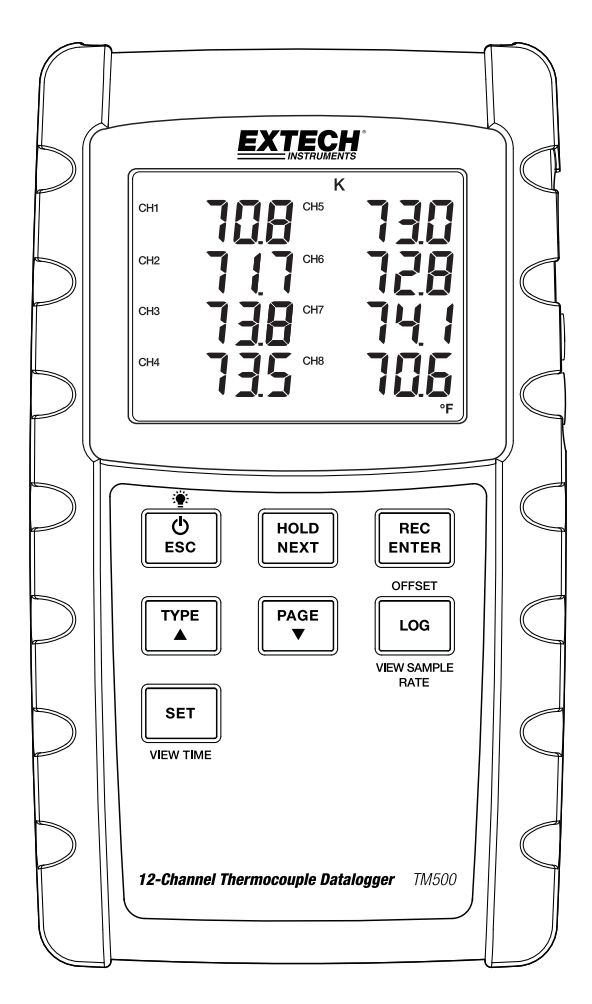

# *Einleitung*

Herzlichen Glückwunsch zum Kauf des Extech TM500 Thermometers, einem Messgerät der SD Logger Serie. Dieses Messgerät speichert Temperaturwerte von bis zu zwölf (12) Thermoelement‐ Temperatursonden des Typs K, J, T, R, E oder S und zeigt diese an. Erfasste Datenmesswerte werden auf einer SD‐Karte zum Transfer auf einen PC gespeichert. Zusätzlich erlaubt eine RS232 Schnittstelle die Datenübertragung zu einem PC. Dieses Messgerät wird komplett getestet und kalibriert geliefert, und gewährleistet, bei sachgemäßer Verwendung, viele Jahre zuverlässiger Arbeit. Besuchen Sie auch die Extech Instruments Website (www.extech.com) um nach der aktuellsten Version dieser Bedienungsanleitung Ausschau zu halten.

# *Beschreibung des Messgeräts*

- 1. Thermoelement‐Eingänge
- 2. DC‐Netzadapter, SD‐Steckplatz und PC‐Schnittstellenbuchse
- 3. Ein- / Ausschalter  $\mathbb O$  und Taste für Hintergrundbeleuchtung
- 4. HOLD‐ und NEXT‐Taste
- 5. Ein- / Ausschalter **∪**und ESC-Taste
- 6. REC‐ und ENTER‐Taste
- 7. TYPE ▲ Taste (K, J, T, R, E oder S)
- 8. LOGGER (Offset) Taste
- 9. SET (Zeitüberprüfung) Taste
- 10. PAGE ▼ Taste (Zeigt T1‐8 oder T9‐12 an)

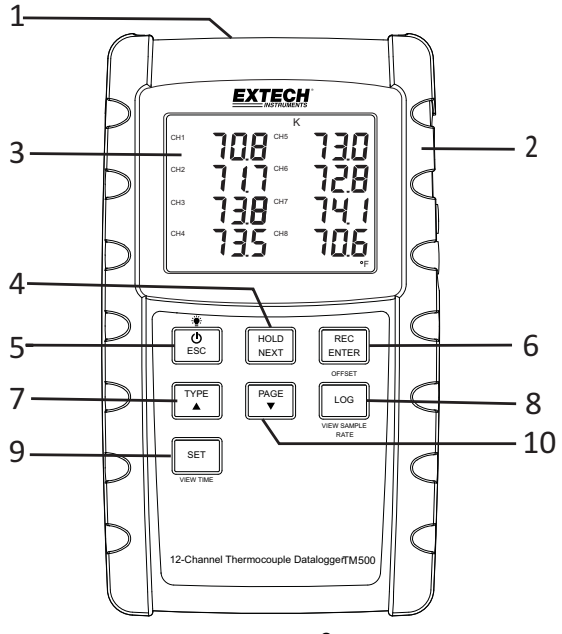

# *Beschreibung des Displays*

- 1. Temperaturkanalnummer (1 ‐ 8 oder 9 ‐ 12)
- 2. Anzeige des Thermoelementtyps (K, J, T, E, R oder S)
- 3. Temperaturmesswert
- 4. Maßeinheit (C/F)

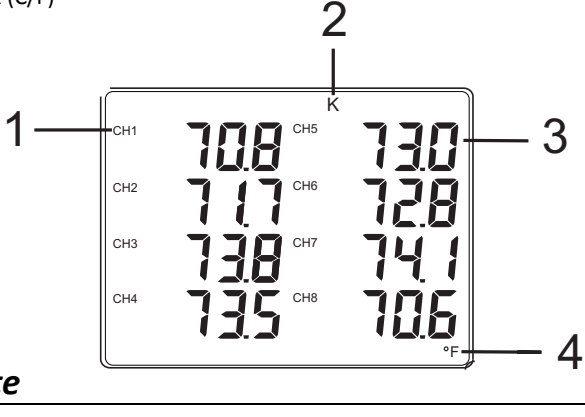

# *Erste Schritte*

### **Ein‐ / Ausschalten**

- Drücken Sie zum Einschalten des Messgeräts den Ein- / Ausschalter (D.
- Halten Sie den Ein‐ / Ausschalter für mindestens 3 Sekunden gedrückt, um das Messgerät auszuschalten.
- Dieses Messgerät wird mit acht (8) 1,5 VDC AA Batterien oder mit dem optionalen AC‐ Netzadapter betrieben. Lässt sich das Messgerät nicht einschalten, überprüfen Sie, ob neue Batterien in das hintere Batteriefach eingesetzt sind (schlagen Sie im Abschnitt "Ersetzen und Entsorgen der Batterien" später in dieser Anleitung nach) oder überprüfen Sie, ob der AC‐Netzadapter richtig an das Messgerät und die Steckdose angeschlossen ist (schlagen Sie im Abschnitt "AC-Netzadapter" später in dieser Anleitung nach).

#### **Thermoelementsonde anschließen**

An dieses Messgerät können Temperatur‐Thermoelementsonden vom Typ K, J, T, E, R oder S angeschlossen werden.

- Schließen Sie bis zu zwölf (12) Thermoelemente an die Subminiatur‐Eingangsbuchsen (T1 bis T12) oben am Messgerät an.
- Wählen Sie im Setupmodus die gewünschte Betriebsart und weitere Setup‐Funktionen aus. Schlagen Sie hierfür im nachfolgenden Abschnitt "Setupmodus" nach.

**WICHTIGER HINWEIS**: Die im Lieferumfang enthaltenen Thermoelementsonden sind ausschließlich für den Betrieb im Bereich von ‐20 bis +250 °C (‐4 bis +482 °F) geeignet, auch wenn das Messgerät Temperaturwerte außerhalb dieses Bereichs anzeigen kann. Für Messungen außerhalb dieses festgelegten Bereichs erwerben Sie entsprechend gekennzeichnete Thermoelemente.

# *Setupmodus*

## **Grundeinstellungen im Überblick**

Halten Sie die SET‐Taste für mindestens 4 Sekunden gedrückt, um die aktuelle Konfiguration des Messgeräts in Bezug auf Zeit, Datum und Datenlogging‐Abtastrate anzuzeigen. Das Messgerät zeigt nun das Konfigurationsmenü an. Wenn keine Taste gedrückt wird, kehrt die Setup‐Seite nach ca. 8 Sekunden zum Temperaturfenster zurück.

### **Zugriff auf den Setupmodus**

- 1. Halten Sie die SET‐Taste für mindestens 4 Sekunden gedrückt, um das Setup‐Menü aufzurufen.
- 2. Drücken Sie kurz die NEXT‐Taste, um zwischen den verfügbaren Parametern zu wechseln.
- 3. Wenn ein zu ändernder Parameter blinkt, wechseln Sie den Modus mit ENTER. Wählen Sie die Einstellung mit den Pfeiltasten und übernehmen Sie die Änderung mit der ENTER‐Taste.
- 4. Beachten Sie, dass das Messgerät nach 8 Sekunden Inaktivität automatisch den Setupmodus verlässt.
- 5. Die verfügbaren Setup‐Parameter sind untenstehend aufgelistet. Zusätzliche, detaillierte Informationen finden Sie im Anschluss an diese Liste:

**dAtE** Einstellen der Uhr (Jahr/Monat/Datum; Stunden/Minuten/)Sekunden)

**LooP** Start und Ende eines Schleifen‐Messzyklus

**dEC** Einstellen des numerischen Formats; USA (Dezimalstelle: 20.00) oder Europa (Kommastelle: 20,00)

**PoFF** Automatische Abschaltfunktion (Aktivieren oder Deaktivieren der automatischen Abschaltfunktion)

- **bEEP** Einstellen des Signaltons(EIN/AUS)
- **t‐CF** Auswählen der Temperaturmaßeinheit (C oder F)
- **SP‐t** Einstellen der Datenlogger‐Abtastrate (1 bis 3600 Sekunden)
- **SdF** Formatieren der SD‐Speicherkarte

#### **Einstellen der Uhrzeit**

- 1. Rufen Sie den **dAtE** Parameter auf.
- 2. Drücken Sie die ENTER‐Taste.
- 3. Ändern Sie mit den Pfeiltasten den YEAR (Jahr) Wert. Bestätigen Sie die Einstellung mit ENTER.
- 4. Wiederholen Sie diesen Schritt für MONTH (Monat), DAY (Tag), HOUR (Stunden), MINUTE (Minuten) und SECONDS (Sekunden).
- 5. Drücken Sie die ENTER‐Taste, um den Setupmodus zu verlassen. Drücken Sie ESC, um den Setupmodus zu verlassen.

Hinweis: Die Uhr behält die genaue Zeit, selbst wenn das Messgerät ausgeschaltet ist. Nach Ablauf der Batterielebensdauer gilt es die Uhr jedoch wieder, nach Ersetzen der Batterien, neu einzustellen.

### **Einstellung des Datenlogging‐Schleifenmodus**

Dieses Messgerät kann so eingestellt werden, dass es jeden Tag zur gleichen Zeit die Temperaturen aufzeichnet.

Beispiel ‐ Jeden Tag von 9:00 bis 13:00 Uhr die Temperaturen aufzeichnen

- 1. Rufen Sie den **LooP**‐Parameter auf.
- 2. Drücken Sie die ENTER‐Taste.
- 3. Stellen Sie die Startstunden (0‐23) ein und drücken Sie ENTER.
- 4. Stellen Sie die Startminuten ein und drücken Sie ENTER.
- 5. Stellen Sie die Stoppstunden ein und drücken Sie ENTER.
- 6. Stellen Sie die Stoppminuten ein und drücken Sie ENTER.
- 7. Wählen Sie mit der Pfeiltaste nach oben oder nach unten die Option YES (Ja) und drücken Sie ENTER.
- 8. Drücken Sie die REC‐Taste, um das REC‐Symbol auf dem Display anzuzeigen. Das Messgerät ist nun so eingestellt, dass es jeden Tag die Temperatur für das eingestellte Zeitfenster aufzeichnet.

### **Einstellen des dEC‐Modus – Numerisches Format (Komma oder Punkt)**

Das numerische Format von Europa und Amerika unterscheidet sich. Als Standardeinstellung des Messgeräts ist das amerikanische Format eingestellt, welches die Einheiten von den Zehnteln trennt (z. B. **20.00**). Das europäische Format verwendet ein Komma (z. B. **20,00**). Ändern dieser Einstellung:

- 1. Rufen Sie den **dEC** Parameter auf.
- 2. Wählen Sie mit den Pfeiltasten die Option USA oder EUro aus. Drücken Sie ENTER, um die Einstellung zu bestätigen.
- 3. Drücken Sie ENTER, um den Setupmodus zu beenden. Drücken Sie ESC, um den Setupmodus zu verlassen.

#### **Poff einstellen ‐ Aktivieren/Deaktivieren der automatischen Abschaltfunktion**

- 1. Rufen Sie den **PoFF** Parameter auf.
- 2. Wählen Sie mit den Pfeiltasten die Option ON (aktiviert) oder OFF (deaktiviert) aus. Bei aktivierter Abschaltfunktion schaltet sich das Messgerät automatisch nach 10 Minuten Inaktivität aus.
- 3. Drücken Sie ENTER, um die Einstellung zu bestätigen.
- 4. Drücken Sie ENTER, um den Setupmodus zu beenden. Drücken Sie ESC, um den Setupmodus zu verlassen.

#### **Einstellen des Signaltons (EIN oder AUS)**

- 1. Rufen Sie den **bEEP** Parameter auf.
- 2. Wählen Sie mit den Pfeiltasten die Option ON (EIN) oder OFF (AUS) aus. Drücken Sie ENTER, um die Einstellung zu bestätigen.
- 3. Drücken Sie die ENTER, um den Setupmodus zu beenden. Drücken Sie ESC, um den Setupmodus zu verlassen.

### **Einstellen der Temperaturmaßeinheiten(°C oder °F)**

- 1. Rufen Sie den **t‐CF** Parameter auf.
- 2. Wählen Sie mit den Pfeiltasten die Option °C oder °F aus. Bestätigen Sie die Einstellung mit ENTER.
- 3. Drücken Sie die ENTER, um den Setupmodus zu beenden. Drücken Sie ESC, um den Setupmodus zu verlassen.

### **Einstellen der Datenlogger‐Abtastzeit (‐rate)**

- 1. Rufen Sie den **SP‐t** Parameter auf.
- 2. Benutzen Sie die Pfeiltasten, um die gewünschte Abtastrate auszuwählen. Die verfügbaren Einstellungen sind: 0, 1, 2, 5, 10, 30, 60, 120, 300, 600, 1800 und 3600 Sekunden. Verwenden Sie die Einstellung "0" für den manuellen Logging-Modus. Eine Abtastrate von mehr als 1 Sekunde wird empfohlen.
- 3. Drücken Sie ENTER, um den Eintrag zu bestätigen.
- 4. Drücken Sie ENTER, um den Setupmodus zu beenden. Drücken Sie ESC, um den Setupmodus zu verlassen.

#### **Formatieren der SD‐Karte**

- 1. Rufen Sie den **Sd F** Parameter auf.
- 2. Wählen Sie die Option **YES** (Ja), um die Speicherkarte zu formatieren (wählen Sie zum Abbrechen NO (Nein). Beachten Sie, dass beim Formatieren alle Daten auf der Speicherkarte verloren gehen.
- 3. Drücken Sie ENTER, um die Einstellung zu bestätigen.
- 4. Drücken Sie wiederholt ENTER, um nochmals zu bestätigen.
- 5. Drücken Sie ENTER, um den Setupmodus zu beenden. Drücken Sie ESC, um den Setupmodus zu verlassen.

 **Hinweis:** Eine neue SD‐Speicherkarte muss vor dem Gebrauch formatiert werden.

#### **Grundlegender Thermoelement‐Modus**

Die Thermoelemente werden an den Buchsen T1 bis T12 oben am Messgerät angeschlossen. Wählen Sie den Thermoelementtyp (J, K usw.) um das verwendete Thermoelement anzupassen. Das Messgerät zeigt im normalen Thermoelement‐Modus gleichzeitig die Temperatur der Thermoelemente von T1 bis T12 an. Ist ein Thermoelement nicht angeschlossen oder befindet sich der Messwert außerhalb des Messbereichs, werden Striche angezeigt.

#### **Data‐Hold**

Drücken Sie kurz die HOLD‐Taste, um einen Messwert auf dem Display einzufrieren. Das Messgerät gibt einen Piepton aus, der Messwert friert ein und das HOLD‐Symbol wird angezeigt. Drücken Sie nochmals die HOLD‐Taste, um das Display freizugeben und in den Normalbetrieb zurückzukehren.

#### **Temperaturmesswert‐Offset**

Sie können mit dem VPC300 ein Messwert‐Offset auswählen, der für alle Thermoelement‐ Messwerte gleichermaßen gilt. Richten Sie das Messwert‐Offset mit folgenden Schritten ein:

- 1. Halten Sie die OFFSET‐Taste für 3 Sekunden gedrückt, um den Offset‐Bildschirm aufzurufen. Die Temperatur links ist die aktuell gemessene Temperatur für Kanal 1 und die Temperatur rechts ist die Offset‐Temperatur.
- 2. Stellen Sie mit der Pfeiltaste nach oben oder nach unten die rechte Anzeige auf das gewünschte Messwert‐Offset ein.
- 3. Wenn Sie fertig sind, drücken Sie die ENTER‐Taste, um den Offset zu speichern und um zum normalen Betrieb zurückkehren.
- 4. Alle Thermoelement‐Messungen spiegeln nun den Offsetwert wieder, der von Ihnen programmiert wurde.

Löschen Sie den OFFSET mit folgenden Schritten:

- 1. Schalten Sie das Messgerät aus.
- 2. Halten Sie beim Einschalten des Messgeräts gleichzeitig die HOLD‐ und REC‐Taste gedrückt.
- 3. Lassen Sie die beiden Tasten los, wenn sich das Messgerät einschaltet.
- 4. Halten Sie die OFFSET‐Taste 5 Sekunden lang gedrückt. Das Display zeigt CODE 100 an.
- 5. Ändern Sie mit der Pfeiltaste nach oben den CODE 100 auf CODE 125 und drücken Sie dann ENTER.
- 6. Wählen Sie mit den Pfeiltasten die Option YES (Ja) oder NO (Nein) und drücken Sie dann ENTER.
- 7. Wenn YES ausgewählt wurde, löscht das Messgerät das zuvor programmierte Offset. Wenn NO ausgewählt wurde, behält das Messgerät das von Ihnen programmierte Offset bei.

#### **MAX‐MIN Messwerte**

Dieses Messgerät kann für eine gegebene Messreihe den größten (MAX) und den kleinesten (MIN) Messwert für einen späteren Abruf aufzeichnen.

- 1. Drücken Sie kurz die REC‐Taste um diesen Betriebsmodus aufzurufen (das REC‐Symbol wird angezeigt)
- 2. Das Messgerät zeichnet nun die MAX‐ und MIN‐Messwerte auf.
- 3. Drücken Sie nochmals die REC‐Taste, um den aktuellen MAX‐Messwert anzuzeigen (das MAX‐Symbol wird angezeigt). Auf dem Display werden nun die größten Messwerte, seit Anzeige des REC‐Symbols, angezeigt. Das REC‐Symbol erscheint nach dem ersten Drücken der MAX‐MIN‐Taste. Drücken Sie zum Löschen des MAX‐Werts die HOLD‐Taste. Das Display zeigt nur das REC‐Symbol an.
- 4. Drücken Sie nochmals die REC‐Taste, um die aktuellen MIN‐Messwerte anzuzeigen (das MIN‐Symbol wird angezeigt). Auf dem Display werden nun die kleinsten Messwerte, seit Anzeige des REC‐Symbols, angezeigt. Das REC‐Symbol erscheint nach dem ersten Drücken der MAX‐MIN‐Taste. Drücken Sie zum Löschen des MIN‐Werts die HOLD‐Taste. Das Display zeigt nur das REC‐Symbol an.
- 5. Halten Sie die MAX‐/MIN‐Taste für mindestens 1,5 Sekunden gedrückt, um den MAX‐/MIN‐ Modus zu verlassen. Das Messgerät gibt einen Signalton aus, das REC‐MAX‐MIN‐Symbol erlischt, der MAX‐MIN‐Speicher wird gelöscht und das Messgerät kehrt in den normalen Betriebsmodus zurück.

#### **Display‐Hintergrundbeleuchtung**

Drücken Sie zum Ein‐ oder Ausschalten der Hintergrundbeleuchtung kurz die Hintergrundbeleuchtungstaste<sup>: .</sup>. Das Messgerät gibt beim Ein- und Ausschalten der Hintergrundbeleuchtung einen Signalton aus, außer er wurde deaktiviert (schlagen Sie hierfür im Abschnitt "Setupmodus" in dieser Anleitung nach).

#### **Zeit überprüfen**

Drücken Sie kurz die SET‐Taste. Das Messgerät zeigt das aktuelle Datum und die Uhrzeit unten links auf dem Displays an.

#### **Abtastzeit überprüfen**

Drücken Sie im normalen Betriebsmodus kurz die LOGGER‐Taste. Die Abtastrateneinstellung erscheint unten links auf dem Display.

#### **RS‐232/USB‐PC‐Schnittstelle**

Um die Daten über die RS232‐Ausgangsbuchse an einen PC zu übertragen, wird das optionale 407001‐USB‐Kit (USB‐Kabel und Treiber‐CD) zusammen mit der 407001‐Software (auf www.extech.com kostenlos erhältlich) benötigt.

#### **AC‐Netzadapter**

Dieses Messgerät wird normalerweise über acht (8) 1,5 V "AA" Batterien betrieben. Ein optional erhältlicher 9 V Netzadapter ist verfügbar. Bei Verwendung des Adapters wird das Messgerät dauerhaft mit Strom versorgt. Der Ein/Ausschalter ist dabei deaktiviert.

### **Arten der Datenaufzeichnung**

- **Manuelles Datenlogging:** Speichert manuell bis zu 99 Messwerte durch Tastendruck auf einer SD‐Karte. Die Abtastrate muss auf 0 eingestellt wurden, damit dieser Modus anwendbar ist.
- **Automatisches Datenlogging:** Speichert Daten automatisch auf einer SD‐Speicherkarte. Die Anzahl der Datensätze ist hierbei praktisch nur durch die Größe der Speicherkarte begrenzt. Die Messwerte werden mit einer vom Benutzer festgelegten Rate von 1 bis 3600 Sekunden protokolliert.
- **RS‐232/USB:** Das Messgerät verfügt über eine RS‐232/USB‐PC‐Schnittstelle, die sich hinter der aufklappbaren Abdeckung auf der unteren rechten Seite des Messgeräts befindet. Um die Daten über die RS232‐Ausgangsbuchse an einen PC zu übertragen, wird das optionale 407001‐USB‐Kit (USB‐Kabel und Treiber‐CD) zusammen mit der 407001‐Software (auf http://www.extech.com/instruments/software.asp kostenlos erhältlich) benötigt.

#### **SD‐Karten Informationen**

- Setzen Sie eine SD‐Karte (von 1 GB bis zu 16 GB) in den SD‐Kartenslot unten am Messgerät ein. Die Karte muss mit der Vorderseite (Beschriftung) der Rückseite des Messgeräts zugewandt eingelegt werden.
- Bei einer erstmaligen Benutzung der SD-Karte wird empfohlen, diese zu formatieren sowie die Uhr des Datenloggers einzustellen. Somit wird eine genaue Vergabe von Datums‐ und Zeitstempeln während des Datenloggings gewährleistet. Schlagen Sie zum Formatieren von SD-Karten sowie für Zeit- und Datumseinstellungen im Abschnitt "Setupmodus" nach.
- Das numerische Format in Europa und den USA ist unterschiedlich. Die Daten auf der SD‐ Karte können auf beide Formate formatiert werden. Als Standardeinstellung des Messgeräts ist das amerikanische Format eingestellt, welches die Einheiten von den Zehntelsekunden trennt (z. B. **20.00)**. Das europäische Format verwendet ein Komma (z.B. **20,00**). Schlagen Sie zum Ändern dieser Einstellung im Abschnitt "Setupmodus" nach.

#### **Manuelles Datenlogging**

Drücken Sie in diesem Modus die LOG‐Taste, um einen Messwert manuell auf der SD‐Karte zu speichern.

- 1. Stellen Sie die Abtastrate auf "0" Sekunden, wie im Abschnitt "Setupmodus" beschrieben.
- 2. Drücken Sie REC‐Taste zum Aktivieren des manuellen Aufnahmemodus. Das REC‐Symbol erscheint oben links auf dem Display. Der untere Teil des Displays zeigt p‐*n (n =* Speicherplatznummer 1 bis 99) an.
- 3. Drücken Sie kurz die ENTER‐Taste, um einen Messwert zu speichern. Das LOGGER‐Symbol blinkt bei jedem Speichern eines Datensatzes auf (das SCAN SD‐Symbol leuchtet auf, sobald das Messgerät auf die SD‐Karte zugreift).
- 4. Gehen Sie mit der Pfeiltaste ▲ zum nächsten Speicherplatz.
- 5. Halten Sie die REC‐Taste für mindestens 1,5 Sekunden gedrückt, um den manuellen Datenlogging‐Modus zu verlassen.

### **Automatisches Datenlogging**

Im automatischen Datenlogging‐Modus misst und speichert das Messgerät mit der vom Benutzer eingestellten Abtastrate einen Messwert auf eine SD‐Speicherkarte. Die Standardeinstellung der Abtastrate beträgt zwei Sekunden. Um die Abtastrate zu ändern, schlagen Sie im Abschnitt "Setupmodus" nach (die Abtastrate darf für das automatische Datenlogging nicht "0" betragen):

- 1. Schalten Sie den Aufzeichnungsmodus mit der REC‐Taste ein. Das REC‐Symbol wird rechts oben auf dem Display angezeigt.
- 2. Starten Sie das automatische Datenlogging mit der LOGGER‐Taste.
- 3. Das Messgerät sucht nach einer SD‐Karte und überprüft, ob diese zur Datenspeicherung verwendet werden kann. Falls keine Karte eingelegt wurde oder die Karte defekt ist, wird das Messgerät ununterbrochen SCAN SD anzeigen. Schalten Sie in diesem Fall das Messgerät aus und versuchen Sie es erneut mit einer funktionierenden SD‐Karte.
- 4. Ist die SD‐Karte in Ordnung, zeigt das Display das DATALOGGER‐Symbol an. Das DATALOGGER‐ und das REC‐Symbol leuchten bei jedem Speichervorgang eines Messwerts auf.
- 5. Drücken Sie kurz die Taste "LOGGER", um den Datenlogger vorübergehend anzuhalten. Das DATALOGGER‐ und das REC‐Symbol hören auf zu blinken. Um mit dem Datenlogging fortzufahren, drücken Sie erneut die LOGGER‐Taste.
- 6. Drücken Sie zum Beenden des Datenloggings die LOGGER‐Taste und drücken Sie anschließend die REC‐Taste für mindestens 1,5 Sekunden.
- 7. Beim erstmaligen Verwenden einer SD‐Karte wird auf dieser der Ordner **TMD01** erstellt. In diesem Ordner können bis zu 99 Exceldateien (mit jeweils 30,000 Messwerten) gespeichert werden.
- 8. Beim Start des Datenloggings wird eine neue Exceldatei mit der Bezeichnung **TMD01001.xls** im Verzeichnis TMD01 auf der SD‐Karte erstellt. Die aufgezeichneten Daten werden in der TMD01001.xls Datei gespeichert, bis 30,000 Messwerte erreicht wurden.
- 9. Wird der 30,000 Messwert überschritten, wird eine neue Datei (TMD01002.xls) erstellt, in welcher weitere 30,000 Messwerte gespeichert werden können. Dieses Verfahren kann bis zu 99 Dateien fortgesetzt werden. Anschließend wird ein weiteres Verzeichnis (TMD02) erstellt, in welchem weitere 99 Tabellenkalkulationsdateien gespeichert werden können. Dieser Prozess wiederholt sich in derselben Weise mit den Verzeichnissen TMD03 bis TMD10 (letztes zulässiges Verzeichnis).

#### **Datentransfer von SD‐Karte zu einem PC**

- 1. Beenden Sie das Datenlogging, wie in den vorangegangenen Abschnitten beschrieben. Tipp: Zeichnen Sie für die ersten Tests eine kleine Test‐Datenmenge auf. Dies vermittelt ein besseres Verständnis für den Datenloggingvorgang, bevor Sie mit dem Aufzeichnen wichtiger Daten beginnen.
- 2. Entfernen Sie bei ausgeschaltetem Messgerät die SD‐Karte.
- 3. Stecken Sie die SD‐Karte direkt in einen SD‐Kartenleser eines PCs. Verfügt der PC nicht über einen Kartenleser, verwenden Sie einen SD‐Kartenadapter (in den meisten Computerzubehörläden erhältlich).
- 4. Schalten Sie den PC ein und starten Sie MS Excel oder ein kompatibles Tabellenkalkulationsprogramm. Öffnen Sie die gespeicherten Dateien (siehe untenstehende Beispiel‐Screenshots der Tabellenkalkulationsdaten).

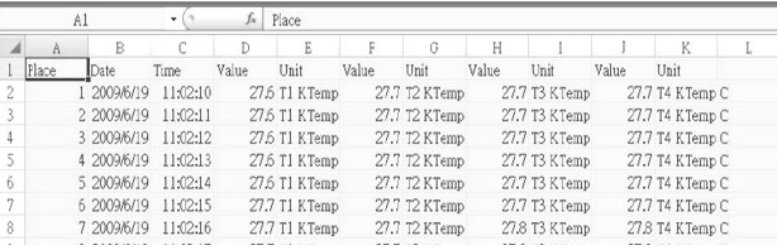

#### **Beispiel für Tabellenkalkulationsdaten**

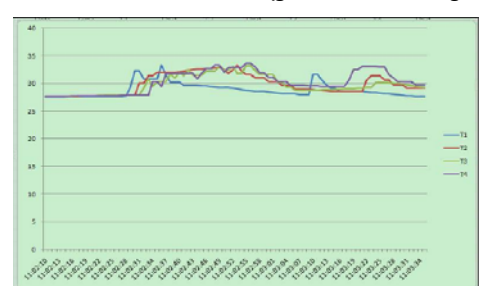

#### **Beispiel für Tabellenkalkulationsdaten (grafische Darstellung der Daten)**

# *Austausch und Entsorgung der Batterien*

Bei Erscheinen des Symbols für erschöpfte Batterien  $\boxtimes$  auf dem Display müssen die Batterien ersetzt werden. In diesem Zustand sind noch mehrere Stunden genaue Messwerte möglich. Die Batterien sollten jedoch schnellstmöglich ersetzt werden.

- Entfernen Sie die zwei (2) Kreuzschlitzschrauben auf der Rückseite des Messgeräts.
- Entfernen Sie die Batteriefachabdeckung und bewahren Sie dieses mit den Schrauben so auf, dass diese nicht beschädigt werden oder verloren gehen.
- Ersetzen Sie die acht (8) 1,5 V "AA" Batterien unter Berücksichtigung der Polarität.
- Schließen Sie die Batteriefachabdeckung wieder und fixieren Sie sie mithilfe der zwei (2) Kreuzschlitzschrauben.

#### **Sicherheitshinweise für Batterien**

- Batterien nicht ins Feuer werfen. Batterien könnten explodieren oder auslaufen.
- Mischen Sie niemals unterschiedlichen Batterietypen. Installieren Sie stets neue Batterien des gleichen Typs.

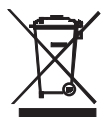

Als Verbraucher sind Sie gesetzlich dazu verpflichtet, verbrauchte Batterien bei einer geeigneten Sammelstelle oder dem Geschäft, in dem Sie die Batterien gekauft haben oder dort wo Batterien verkauft werden, abzugeben.

**Entsorgung:** Entsorgen Sie dieses Messgerät nicht mit dem Hausmüll. Als Verbraucher sind Sie verpflichtet, Altgeräte an entsprechenden Sammelstellen für die Entsorgung von elektrischen und elektronischen Geräten abzugeben.

# *Technische Daten*

# **Allgemeine Daten**

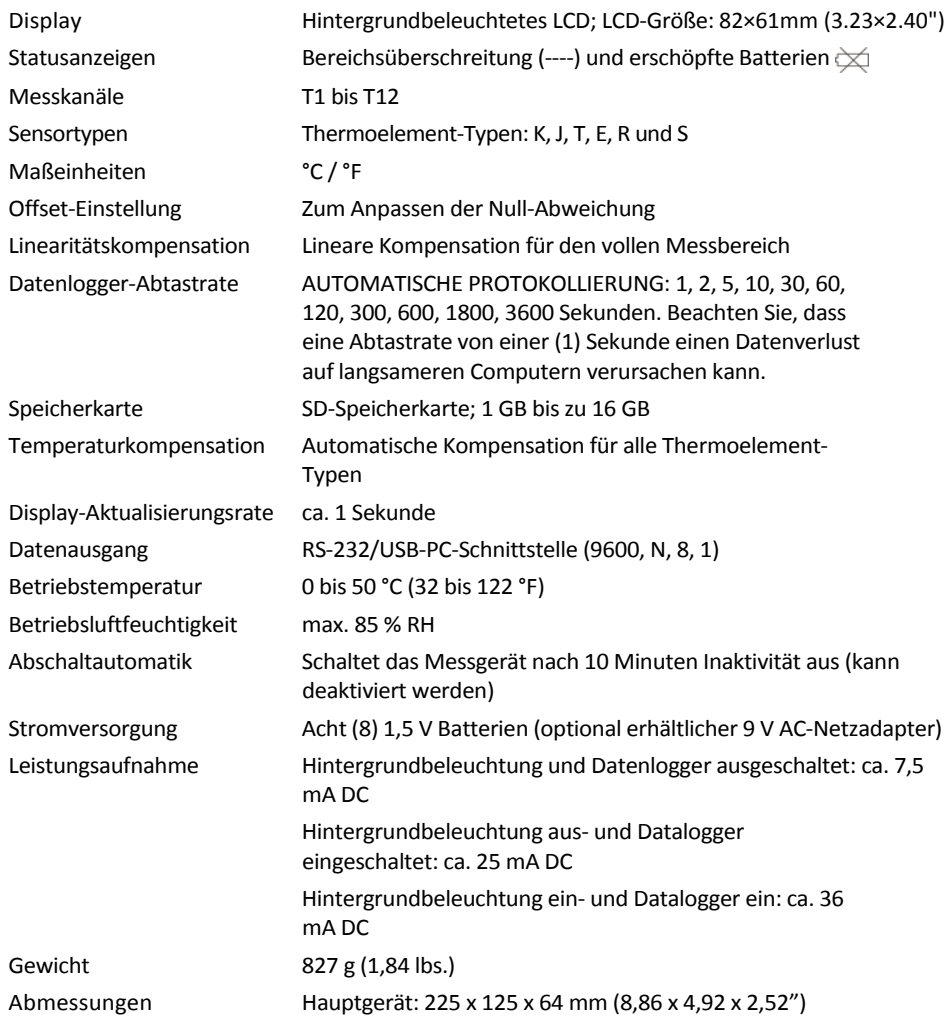

| Sensortyp | Auflösung                     | <b>Messbereich</b>  | Genauigkeit            |
|-----------|-------------------------------|---------------------|------------------------|
| Typ K     | $0,1\text{ }^{\circ}\text{C}$ | -100,0 bis -50,1 °C | $\pm$ (0,4 % + 1 °C)   |
|           |                               | -50,0 bis 999,9 °C  | $\pm$ (0,4 % + 0,5 °C) |
|           | 1 °C                          | 1000 bis 1300 °C    | $\pm$ (0,4 % + 1 °C)   |
|           | $0,1$ °F                      | -148,0 bis -58,1 °F | $\pm$ (0,4 % + 1,8 °F) |
|           |                               | -58,0 bis 999,9 °F  | $\pm$ (0,4 % + 1 °F)   |
|           | 1 °F                          | 1000 bis 2372 °F    | $\pm$ (0,4 % + 2 °F)   |
| Typ J     | $0,1$ °C                      | -100,0 bis -50,1 °C | $\pm$ (0,4 % + 1 °C)   |
|           |                               | -50,0 bis 999,9 °C  | $\pm$ (0,4 % + 0,5 °C) |
|           | 1 °C                          | 1000 bis 1150 °C    | $\pm$ (0,4 % + 1 °C)   |
|           | $0,1$ °F                      | -148,0 bis -58,1 °F | $\pm$ (0,4 % + 1,8 °F) |
|           |                               | -58,0 bis 999,9 °F  | $\pm$ (0,4 % + 1 °F)   |
|           | 1°F                           | 1000 bis 2102 °F    | $\pm$ (0,4 % + 2 °F)   |
| Typ T     | $0,1$ °C                      | -100,0 bis -50,1 °C | $\pm$ (0,4 % + 1 °C)   |
|           |                               | -50,0 bis 400,0 °C  | $\pm$ (0,4 % + 0,5 °C) |
|           | $0,1$ °F                      | -148,0 bis -58,1 °F | $\pm$ (0,4 % + 1,8 °F) |
|           |                               | -58,0 bis 752,0 °F  | $\pm$ (0,4 % + 1 °F)   |
| Typ E     | 0.1 °C                        | -100,0 bis -50,1 °C | $\pm$ (0,4 % + 1 °C)   |
|           |                               | -50,0 bis 900,0 °C  | $\pm$ (0,4 % + 0,5 °C) |
|           | $0,1$ °F                      | -148,0 bis -58,1 °F | $\pm$ (0,4 % + 1,8 °F) |
|           |                               | -58,0 bis 999,9 °F  | $\pm$ (0,4 % + 1 °F)   |
|           | 1 °F                          | 1000 bis 1652 °F    | $\pm$ (0,4 % + 2 °F)   |
| Typ R     | 1 °C                          | 0 bis 600 °C        | $\pm$ (0,5 % + 3 °C)   |
|           |                               | 601 bis 1700 °C     |                        |
|           | 1 °F                          | 32 bis 1112 °F      | $\pm$ (0,5 % + 5 °F)   |
|           |                               | 1113 bis 3092 °F    |                        |
| Typ S     | 1 °C                          | 0 bis 600 °C        | $\pm$ (0,5 % + 3 °C)   |
|           |                               | 601 bis 1500 °C     |                        |
|           | 1 °F                          | 32 bis 1112 °F      | $\pm$ (0,5 % + 5 °F)   |
|           |                               | 1113bis 2732 °F     |                        |

**Thermoelement‐Eingang** (Typ K, J, T, E, R und S)

 Die mitgelieferten Thermoelementsonden dürfen nur im Bereich von ‐20° bis +250 °C (‐4 bis +482 °F) verwendet werden. Für Messungen außerhalb dieses Bereiches erwerben Sie bitte entsprechend angepasste Thermoelemente.

 Die Genauigkeitsangaben gelten nur für dieses Messgerät. Eingangssonden sorgen für zusätzliche Messfehler. Im Allgemeinen haben RTD‐Sonden einen geringeren Messfehler als Thermoelementsonden.

■ Die oben genannten Spezifikationen sind unter einer HF-Feldstärke geringer als 3 V/M und einer Frequenz geringer als 30 MHz getestet worden.

## **Copyright** © **2013 FLIR Systems, Inc.**

Alle Rechte vorbehalten; einschließlich des Rechts auf Vervielfältigung im Ganzen oder in Teilen in jeglicher Form.

#### **www.extech.com**